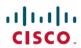

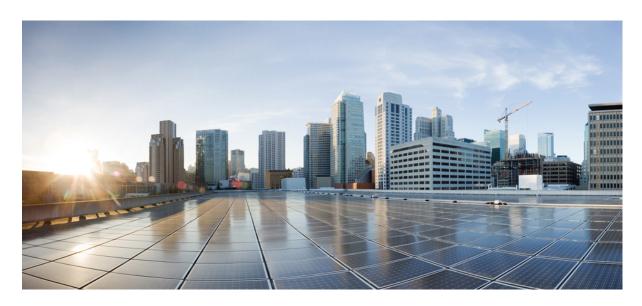

## **Cisco IOS XE Migration Guide for IIoT Switches**

**First Published:** 2022-11-28 **Last Modified:** 2023-03-02

#### **Americas Headquarters**

Cisco Systems, Inc. 170 West Tasman Drive San Jose, CA 95134-1706 USA http://www.cisco.com Tel: 408 526-4000

800 553-NETS (6387) Fax: 408 527-0883 © 2022–2023 Cisco Systems, Inc. All rights reserved.

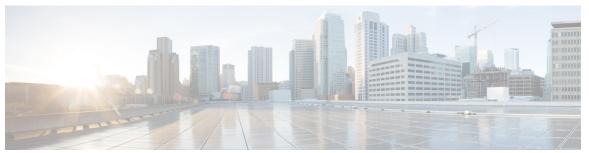

#### CONTENTS

#### CHAPTER 1

#### **Migration Overview 1**

Migration Overview 1

Before You Begin 2

#### CHAPTER 2

#### **Upgrading From Earlier Releases to Cisco IOS XE 17.10 and Later 3**

SD Flash to Flash 3

Flash to Flash 7

SD Flash to SD Flash 10

Flash to SD Flash 14

#### CHAPTER 3

#### Downgrading from Cisco IOS XE 17.10 Releases and Later to Cisco IOS XE 17.9 Releases and

Earlier 19

SD Flash to Flash 19

Flash to Flash 20

SD Flash to SD Flash 20

Flash to SD Flash 21

#### CHAPTER 4

#### Making USB Flash the Primary Boot Device for Embedded Switches 23

Making USB Flash the Primary Boot Device for Embedded Switches 23

Contents

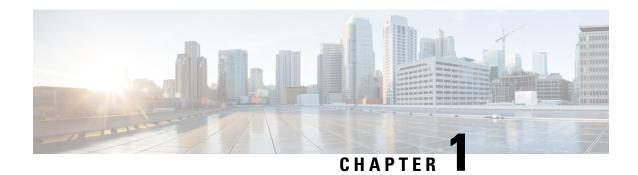

## **Migration Overview**

This chapter contains the following sections:

- Migration Overview, on page 1
- Before You Begin, on page 2

## **Migration Overview**

This document describes how to perform the following upgrade or downgrade procedures for the Cisco IOS XE software on a switch:

- Upgrade to Cisco IOS XE Release 17.10 or later
- Downgrade from Cisco IOS XE Release 17.10 or later to a release earlier than 17.10

This document applies to the following IIoT switching platforms:

- Cisco Catalyst IE3xxx Rugged Series Switches, except the IE31xx
- Stratix 5800 Industrial Managed Ethernet Switches

#### **Problem Definition**

This guide is designed to help you upgrade to IOS XE 17.10.x or later or downgrade to a release earlier than 17.10 without disturbing the running-config or causing loss of data.

Before Cisco IOS XE 17.10.x, the running-config was loaded from booted media. If the switch was booted from SD flash, the running-config that is stored in SD flash was loaded on the switch. Beginning with release 17.10, the running-config is always loaded from flash. This approach might cause confusion when the switch is booted from SD flash and you do not see running-config being loaded from SD flash. To avoid such situations, refer to this migration guide before you upgrade or downgrade.

DNA Center does not support software updates from removable media. Therefore, we recommend that you use onboard flash for running-config and the Cisco IOS XE software image.

#### **Migration Scenarios**

This document covers the following migration scenarios:

• Upgrading From Earlier Releases to Cisco IOS XE 17.10 and Later, on page 3

 Downgrading from Cisco IOS XE 17.10 Releases and Later to Cisco IOS XE 17.9 Releases and Earlier, on page 19

## **Before You Begin**

Before you begin, note the following:

- SD flash is used to represent removable media. The scenarios that this document describes also are applicable to USB flash.
- In some scenarios, you are asked to delete all the images from SD flash or USB flash. We recommend that you make a backup copy of the images before you delete them.

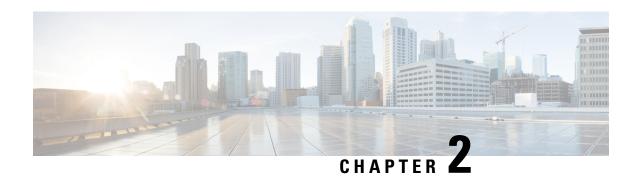

# **Upgrading From Earlier Releases to Cisco IOS XE 17.10 and Later**

This chapter contains the following sections:

- SD Flash to Flash, on page 3
- Flash to Flash, on page 7
- SD Flash to SD Flash, on page 10
- Flash to SD Flash, on page 14

## **SD Flash to Flash**

In this scenario:

- The switch is running a version of Cisco IOS XE 17.9.x or earlier and you want to upgrade to Cisco IOS XE 17.10.x or later.
- Cisco IOS XE is running from SD flash and 17.10 or later images should run from flash.
- After the procedure is complete, both the Cisco IOS XE image and the startup-config continue to boot from onboard flash.

#### **Upgrade Procedure**

- 1. Sync the running-config from SD flash to flash.
- 2. Download the Cisco IOS XE 17.10 or later image and keep the image in flash.
- **3.** Configure the following commands:
  - a. no boot system
  - **b.** no boot manual
  - **c.** boot system flash: your-switch-universalk9.17.10.01.SPA.bin
  - **d.** boot flash-primary
- **4.** Reload the system.

After reloading, the switch performs a bootloader upgrade, then boots Cisco IOS XE 17.10 or later from flash.

#### **Example**

```
Switch#sync sdflash: flash: skip ios-image
BOOT Image: sdflash:ie3x00-universalk9.17.09.02.SPA.bin
Skip file IOS-image : [OK]
Verifying src nvram config : [OK]
Verifying dst nvram config file: [OK]
Verifying src cfg.dat : [OK]
Verifying dst cfg.dat file : [OK]
Skip file private-KS1: [OK]
Syncing nvram config file from sdflash to flash:
Copying vlan configure file from sdflash:vlan.dat to flash:vlan.dat : [OK]
Syncing cfg.dat file from sdflash to var : [OK]
Switch#dir flash:ie3x00-universalk9.17.10.01.SPA.bin
Directory of flash:/ie3x00-universalk9.17.10.01.SPA.bin
                   493968913 Feb 28 2023 01:22:24 +00:00
86813
      -rw-
ie3x00-universalk9.17.10.01.SPA.bin
1651314688 bytes total (995946496 bytes free)
Switch#dir flash:
Directory of flash:/
86883
                        616 Feb 28 2023 01:41:04 +00:00 vlan.dat
      -rw-
                   33554432 Feb 28 2023 01:41:04 +00:00 nvram config
86772 -rw-
86777
      drwx
                    4096 Feb 28 2023 01:39:20 +00:00 .installer
86810
      drwx
                       4096 Feb 28 2023 01:38:49 +00:00 dc profile dir
                     46604 Feb 28 2023 01:36:15 +00:00 pnap.dat
86776
       -rw-
86812 -rw-
                   33554432 Feb 28 2023 01:36:14 +00:00 nvram config bkup
86815 drwx
                      4096 Feb 28 2023 01:32:23 +00:00 EDSrockwell
86959 drwx
                       4096 Feb 28 2023 01:32:22 +00:00 ProfinetGSD
86813
                  493968913 Feb 28 2023 01:22:24 +00:00
      -rw-
ie3x00-universalk9.17.10.01.SPA.bin
                       4096 Feb 28 2023 00:31:32 +00:00 pnp-tech
23670 drwx
                       4096 Feb 14 2023 00:00:00 +00:00 .product analytics
86894 drwx
                       4096 Feb 13 2023 02:43:48 +00:00 .prst sync
86770 drwx
86783 drwx
                       4096 Feb 13 2023 02:35:42 +00:00 .rollback timer
86903
                       4988 Feb 13 2023 02:32:03 +00:00 packages.conf
       -rw-
                       4096 Dec 17 2022 00:56:13 +00:00
86786
      drwx
                      4096 Dec 16 2022 03:21:19 +00:00 pnp-info
23667 drwx
86774 drwx
                      4096 Dec 16 2022 03:19:00 +00:00 .dbpersist
47331 drwx
                      4096 Dec 12 2022 04:35:34 +00:00 eem
86884
      drwx
                       4096 Dec 12 2022 04:35:33 +00:00 managed
86881
                       4096 Dec 12 2022 04:35:30 +00:00 onep
      drwx
                       4096 Dec 12 2022 04:34:51 +00:00 EDScisco
86814
86809 drwx
                      4096 Dec 12 2022 04:34:51 +00:00 gs script
                      4096 Dec 12 2022 04:34:51 +00:00 tech support
86793 drwx
86782
      drwx
                       4096 Dec 12 2022 04:34:34 +00:00 core
86781
       drwx
                       4096 Dec 12 2022 04:34:08 +00:00 cflow
86780
                       4096 Dec 12 2022 04:34:08 +00:00 pcap
       drwx
86779
                        0 Dec 12 2022 04:34:08 +00:00 mode event log
      -rwx
86778 drwx
                       4096 Dec 12 2022 04:34:08 +00:00 SHARED-IOX
1651314688 bytes total (995946496 bytes free)
Switch#
Switch#conf t
Enter configuration commands, one per line. End with CNTL/Z.
Switch (config) #no boot system
Switch (config) #boot sys flash:ie3x00-universalk9.17.10.01.SPA.bin
```

```
Switch (config) #no boot manual
Switch(config) #boot flash-primary
Switch(config)#end
Switch#wr
Building configuration...
[OK]
Switch#
Switch#sh boot
Current Boot Variables:
BOOT variable = flash:ie3x00-universalk9.17.10.01.SPA.bin;
Boot Variables on next reload:
BOOT variable does not exist
Config file = sdflash:/nvram config
ENABLE FLASH PRIMARY_BOOT = yes
MANUAL BOOT variable = no
ENABLE BREAK variable = yes
Switch#reload
Proceed with reload? [confirm]
*Feb 28 01:43:00.864: %SYS-5-RELOAD: Reload requested by console. Reload Reason: Reload
watchdog: watchdog0: watchdog did not stop!
reboot: Restarting system
Initializing disk drivers...
Initializing file systems...
*************
* Rom Monitor for IE3x00
* Copyright (c) 2017-2021 by Cisco Systems, Inc.
* All rights reserved.
***********
* Version: 7.1.14
* Compiled: Wed 20-Apr-22 22:19 [RELEASE SOFTWARE]
* Boot Partition: qspi-upgrade-bootloader
* Reset Reason: Soft Reset
WARNING: DEV key installed
Loading "flash:ie3x00-universalk9.17.10.01.SPA.bin" to memory...
Verifying image "flash:ie3x00-universalk9.17.10.01.SPA.bin"...
Image passed digital signature verification
Checking for Bootloader upgrade...
New version = 8.1.2, Current version = 7.1.14
Erasing 4063232 bytes .....
Writing 932416 bytes .....
Verifying 932416 bytes ......
Erasing 4063232 bytes .....
Writing 936512 bytes .....
Verifying 936512 bytes .....
Bootloader upgrade successful
Resetting...
Initializing disk drivers...
Initializing file systems...
************
* Rom Monitor for IE3x00
* Copyright (c) 2017-2021 by Cisco Systems, Inc.
* All rights reserved.
```

```
* Version: 8.1.2
* Compiled: Fri 09-Sep-22 09:39 [RELEASE SOFTWARE]
* Boot Partition: qspi-upgrade-bootloader
* Reset Reason: Soft Reset
WARNING: DEV key installed
Loading "flash:ie3x00-universalk9.17.10.01.SPA.bin" to memory...
Verifying image "flash:ie3x00-universalk9.17.10.01.SPA.bin"...
Image passed digital signature verification
Checking for Bootloader upgrade...
Bootloader upgrade not required
SUP PL (profile: 1) configuration done successfully
RTOS (profile: 1) boot successful
Taking BP out of reset
Taking LC1 out of reset
              Restricted Rights Legend
Use, duplication, or disclosure by the Government is
subject to restrictions as set forth in subparagraph
(c) of the Commercial Computer Software - Restricted
Rights clause at FAR sec. 52.227-19 and subparagraph
(c) (1) (ii) of the Rights in Technical Data and Computer
Software clause at DFARS sec. 252.227-7013.
           Cisco Systems, Inc.
           170 West Tasman Drive
           San Jose, California 95134-1706
Cisco IOS Software [Dublin], IE3x00 Switch Software (IE3x00-UNIVERSALK9-M), Version 17.10.1,
RELEASE SOFTWARE (fc2)
Technical Support: http://www.cisco.com/techsupport
Copyright (c) 1986-2022 by Cisco Systems, Inc.
Compiled Tue 29-Nov-22 16:19 by mcpre
This software version supports only Smart Licensing as the software licensing mechanism.
PLEASE READ THE FOLLOWING TERMS CAREFULLY. INSTALLING THE LICENSE OR
LICENSE KEY PROVIDED FOR ANY CISCO SOFTWARE PRODUCT, PRODUCT FEATURE,
AND/OR SUBSECUENTLY PROVIDED SOFTWARE FEATURES (COLLECTIVELY, THE
"SOFTWARE"), AND/OR USING SUCH SOFTWARE CONSTITUTES YOUR FULL
ACCEPTANCE OF THE FOLLOWING TERMS. YOU MUST NOT PROCEED FURTHER IF YOU
ARE NOT WILLING TO BE BOUND BY ALL THE TERMS SET FORTH HEREIN.
Your use of the Software is subject to the Cisco End User License Agreement
(EULA) and any relevant supplemental terms (SEULA) found at
http://www.cisco.com/c/en/us/about/legal/cloud-and-software/software-terms.html.
You hereby acknowledge and agree that certain Software and/or features are
licensed for a particular term, that the license to such Software and/or
```

features is valid only for the applicable term and that such Software and/or features may be shut down or otherwise terminated by Cisco after expiration of the applicable license term (e.g., 90-day trial period). Cisco reserves the right to terminate any such Software feature electronically or by any other means available. While Cisco may provide alerts, it is your sole responsibility to monitor your usage of any such term Software feature to ensure that your systems and networks are prepared for a shutdown of the

Software feature.

```
cisco IE-3200-8P2S (ARM) processor (revision V01) with 429823K/6147K bytes of memory.
Processor board ID FOC2213V1QC
1 Virtual Ethernet interface
10 Gigabit Ethernet interfaces
32768K bytes of non-volatile configuration memory.
1968556K bytes of physical memory.
523264K bytes of crashinfo at crashinfo:.
1638400K bytes of Flash at flash:.
3883008K bytes of sdflash at sdflash:.
Base Ethernet MAC Address
                                      : f8:b7:e2:e5:25:80
Motherboard Assembly Number : 73-101446-05
Motherboard Serial Number : FOC221223CJ
Model Payision Number : V01
                                        : V01
Model Revision Number
Motherboard Revision Number
                                        : 5
Model Number
                                       : IE-3200-8P2S
System Serial Number
                                       : FOC2213V1QC
System Serial Number : FOC2213V1QC
Top Assembly Part Number : 68-101575-01
Top Assembly Revision Number : 26
System FPGA version : 0.89.2
System FPGA version
                                       : 0.89.2
CIP Serial Number
                                       : 0x4AE52580
SKU Brand Name
                                        : Cisco
```

Press RETURN to get started!

## Flash to Flash

In this scenario:

- The switch is running a version of Cisco IOS XE 17.9.x or earlier and you want to upgrade to Cisco IOS XE 17.10.x or later.
- Cisco IOS XE is running from flash and 17.10 or later images should run from flash.
- After the procedure is complete, both the Cisco IOS XE image and the startup-config continue to boot from onboard flash.

#### **Upgrade Procedure**

- 1. Download the Cisco IOS XE 17.10 or later image and keep the image in flash.
- **2.** Configure the following commands:
  - a. no boot system
  - b. no boot manual
  - c. boot flash-primary
  - **d.** boot system flash: your-switch-universalk9.17.10.01.SPA.bin

#### **3.** Reload the system.

After reloading, the switch performs a bootloader upgrade, then boots Cisco IOS XE 17.10 or later from flash.

#### Example

```
Switch#sh boot
Current Boot Variables:
BOOT variable = flash:ie3x00-universalk9.17.10.01.SPA.bin;
Boot Variables on next reload:
BOOT variable = flash:ie3x00-universalk9.17.10.01.SPA.bin;
Config file = flash:/nvram config
ENABLE_FLASH_PRIMARY_BOOT = yes
MANUAL BOOT variable = no
ENABLE BREAK variable = yes
Switch#relo
Switch#reload
Proceed with reload? [confirm]
*Feb 28 03:15:04.231: %SYS-5-RELOAD: Reload requested by console. Reload Reason: Reload
watchdog: watchdog0: watchdog did not stop!
reboot: Restarting system
Initializing disk drivers...
Initializing file systems...
SD Card is disabled
* Rom Monitor for IE3x00
* Copyright (c) 2017-2021 by Cisco Systems, Inc.
* All rights reserved.
*******************
* Version: 7.1.14
* Compiled: Wed 20-Apr-22 22:19 [RELEASE SOFTWARE]
* Boot Partition: qspi-upgrade-bootloader
* Reset Reason: Soft Reset
WARNING: DEV key installed
Loading "flash:ie3x00-universalk9.17.10.01.SPA.bin" to memory...
Verifying image "flash:ie3x00-universalk9.17.10.01.SPA.bin"...
Image passed digital signature verification
Checking for Bootloader upgrade...
New version = 8.1.2, Current version = 7.1.14
Erasing 4063232 bytes .....
Writing 932416 bytes .....
Verifying 932416 bytes .....
Erasing 4063232 bytes .....
Writing 936512 bytes .....
Verifying 936512 bytes .....
Bootloader upgrade successful
Resetting...
Initializing disk drivers...
Initializing file systems...
SD Card is disabled
*************
* Rom Monitor for IE3x00
* Copyright (c) 2017-2021 by Cisco Systems, Inc.
```

```
* All rights reserved.
* Version: 8.1.2
* Compiled: Fri 09-Sep-22 09:39 [RELEASE SOFTWARE]
* Boot Partition: qspi-upgrade-bootloader
* Reset Reason: Soft Reset
WARNING: DEV key installed
Loading "flash:ie3x00-universalk9.17.10.01.SPA.bin" to memory...
Verifying image "flash:ie3x00-universalk9.17.10.01.SPA.bin"...
Image passed digital signature verification
Checking for Bootloader upgrade...
Bootloader upgrade not required
SUP PL (profile: 1) configuration done successfully
RTOS (profile: 1) boot successful
Taking BP out of reset
Taking LC1 out of reset
              Restricted Rights Legend
Use, duplication, or disclosure by the Government is
subject to restrictions as set forth in subparagraph
(c) of the Commercial Computer Software - Restricted
Rights clause at FAR sec. 52.227-19 and subparagraph
(c) (1) (ii) of the Rights in Technical Data and Computer
Software clause at DFARS sec. 252.227-7013.
           Cisco Systems, Inc.
           170 West Tasman Drive
           San Jose, California 95134-1706
Cisco IOS Software [Dublin], IE3x00 Switch Software (IE3x00-UNIVERSALK9-M), Version 17.10.1,
RELEASE SOFTWARE (fc2)
Technical Support: http://www.cisco.com/techsupport
Copyright (c) 1986-2022 by Cisco Systems, Inc.
Compiled Tue 29-Nov-22 16:19 by mcpre
This software version supports only Smart Licensing as the software licensing mechanism.
PLEASE READ THE FOLLOWING TERMS CAREFULLY. INSTALLING THE LICENSE OR
LICENSE KEY PROVIDED FOR ANY CISCO SOFTWARE PRODUCT, PRODUCT FEATURE,
AND/OR SUBSEQUENTLY PROVIDED SOFTWARE FEATURES (COLLECTIVELY, THE
"SOFTWARE"), AND/OR USING SUCH SOFTWARE CONSTITUTES YOUR FULL
ACCEPTANCE OF THE FOLLOWING TERMS. YOU MUST NOT PROCEED FURTHER IF YOU
ARE NOT WILLING TO BE BOUND BY ALL THE TERMS SET FORTH HEREIN.
Your use of the Software is subject to the Cisco End User License Agreement
(EULA) and any relevant supplemental terms (SEULA) found at
http://www.cisco.com/c/en/us/about/legal/cloud-and-software/software-terms.html.
You hereby acknowledge and agree that certain Software and/or features are
licensed for a particular term, that the license to such Software and/or
features is valid only for the applicable term and that such Software and/or
features may be shut down or otherwise terminated by Cisco after expiration
of the applicable license term (e.g., 90-day trial period). Cisco reserves
the right to terminate any such Software feature electronically or by any
other means available. While Cisco may provide alerts, it is your sole
```

responsibility to monitor your usage of any such term Software feature to ensure that your systems and networks are prepared for a shutdown of the Software feature.

```
cisco IE-3200-8P2S (ARM) processor (revision V01) with 429823K/6147K bytes of memory.
Processor board ID FOC2213V1QC
1 Virtual Ethernet interface
10 Gigabit Ethernet interfaces
32768K bytes of non-volatile configuration memory.
1968556K bytes of physical memory.
523264K bytes of crashinfo at crashinfo:.
1638400K bytes of Flash at flash:.
Base Ethernet MAC Address
                                       : f8:b7:e2:e5:25:80
Motherboard Assembly Number
Motherboard Serial Number
                                       : 73-101446-05
                                      : FOC221223CJ
Model Revision Number
                                      : V01
Motherboard Revision Number
                                      : 5
Model Number
                                       : IE-3200-8P2S
Top Assembly Part Number : 68-
Top Assembly Revision Number : 26
System FPGA version : 0.8
CIP Serial Number
                                       : FOC2213V1QC
                                      : 68-101575-01
                                      : 0.89.2

    0×4AE52580

SKU Brand Name
                                       : Cisco
```

Press RETURN to get started!

## SD Flash to SD Flash

In this scenario:

- The switch is running a version of Cisco IOS XE 17.9.x or earlier and you want to upgrade to Cisco IOS XE 17.10.x or later.
- Both 17.9 or earlier images and 17.10 or later images should run from SD flash bundle mode.
- After the procedure is complete, both the Cisco IOS XE image and the startup-config continue to boot from onboard flash.

#### **Upgrade Procedure**

- 1. Copy the running-config to flash using the command sync.
- 2. Download the Cisco IOS XE 17.10 or later image and keep the image in SD flash.
- 3. Delete all other Cisco IOS XE images from SD flash and flash.
- **4.** Unset the current boot path from SD flash.
- **5.** Reload the system.

After reloading, the switch performs a bootloader upgrade, then boots Cisco IOS XE 17.10 or later from SD flash in bundle mode.

#### Example

```
Switch#sync sdflash: flash: skip ios-image
BOOT Image: sdflash:ie3x00-universalk9.17.09.02.SPA.bin
Skip file IOS-image : [OK]
Verifying src nvram config : [OK]
Verifying dst nvram config file : [OK]
Verifying src cfg.dat : [OK]
Verifying dst cfg.dat file : [OK]
Skip file private-KS1 : [OK]
Syncing nvram config file from sdflash to flash:
Copying vlan configure file from sdflash:vlan.dat to flash:vlan.dat : [OK]
Syncing cfg.dat file from sdflash to var : [OK]
Switch#
Switch#
Switch#dir sdfl
Switch#dir sdflash:
Directory of sdflash:/
191
                    33554432 Feb 28 2023 03:41:14 +00:00 nvram config bkup
       -rwx
                    33554432 Feb 28 2023 03:41:12 +00:00 nvram config
217
       -rwx
                   493968913 Feb 28 2023 03:39:16 +00:00
       -rwx
ie3x00-universalk9.17.10.01.SPA.bin
3972005888 bytes total (1891991552 bytes free)
Switch#dir flash:
Directory of flash:/
86883
      -rw-
                        616 Feb 28 2023 03:42:18 +00:00 vlan.dat
      -rw-
86772
                   33554432 Feb 28 2023 03:42:18 +00:00 nvram config
86777
      drwx
                      4096 Feb 28 2023 03:41:43 +00:00 .installer
86810
      drwx
                       4096 Feb 28 2023 03:34:27 +00:00 dc_profile_dir
86776
       -rw-
                      46604
                             Feb 28 2023 03:32:18 +00:00 pnap.dat
                       4096 Feb 28 2023 03:31:05 +00:00 EDSrockwell
86815
      drwx
                       4096 Feb 28 2023 03:31:04 +00:00 ProfinetGSD
86959
      drwx
                       4096 Feb 28 2023 00:31:32 +00:00 pnp-tech
23670 drwx
86894 drwx
                       4096 Feb 14 2023 00:00:00 +00:00 .product_analytics
86770
                       4096 Feb 13 2023 02:43:48 +00:00 .prst_sync
      drwx
86783
       drwx
                       4096 Feb 13 2023 02:35:42 +00:00
                                                         .rollback timer
                       4988 Feb 13 2023 02:32:03 +00:00 packages.conf
86903
       -rw-
86786 drwx
                       4096 Dec 17 2022 00:56:13 +00:00 .ssh
                       4096 Dec 16 2022 03:21:19 +00:00 pnp-info
23667 drwx
86774 drwx
                       4096 Dec 16 2022 03:19:00 +00:00 .dbpersist
47331
       drwx
                       4096 Dec 12 2022 04:35:34 +00:00 eem
86884
                       4096 Dec 12 2022 04:35:33 +00:00
       drwx
86881 drwx
                       4096 Dec 12 2022 04:35:30 +00:00 onep
                       4096 Dec 12 2022 04:34:51 +00:00 EDScisco
86814 drwx
86809 drwx
                       4096 Dec 12 2022 04:34:51 +00:00 gs script
86793
                       4096 Dec 12 2022 04:34:51 +00:00 tech support
       drwx
86782
                       4096 Dec 12 2022 04:34:34 +00:00
       drwx
                                                         core
                       4096 Dec 12 2022 04:34:08 +00:00 cflow
86781
      drwx
86780
      drwx
                       4096 Dec 12 2022 04:34:08 +00:00 pcap
86779 -rwx
                         0 Dec 12 2022 04:34:08 +00:00 mode event log
86778 drwx
                        4096 Dec 12 2022 04:34:08 +00:00 SHARED-IOX
1651314688 bytes total (1524002816 bytes free)
Switch#conf t
Enter configuration commands, one per line. End with CNTL/Z.
Switch(config) #no boo manual
```

```
Switch (config) #no boo sys
Switch (config) #no boot fl
Switch (config) #no boot flash-primary
Switch (config) #end
Switch#wr mem
*Feb 28 03:42:51.376: %SYS-5-CONFIG I: Configured from console by console
Building configuration...
Switch#sh boot
*Feb 28 03:43:09.776: %SYS-6-PRIVCFG ENCRYPT SUCCESS: Successfully encrypted private config
file
Current Boot Variables:
BOOT variable does not exist
Boot Variables on next reload:
BOOT variable =
Config file = sdflash:/nvram config
ENABLE FLASH PRIMARY BOOT = no
MANUAL BOOT variable = no
ENABLE BREAK variable = yes
Switch#reload
Proceed with reload? [confirm]
*Feb 28 03:43:18.517: %SYS-5-RELOAD: Reload requested by console. Reload Reason: Reload
Command.
watchdog: watchdog0: watchdog did not stop!
reboot: Restarting system
Initializing disk drivers...
Initializing file systems...
* Rom Monitor for IE3x00
* Copyright (c) 2017-2021 by Cisco Systems, Inc.
* All rights reserved.
* Version: 7.1.14
* Compiled: Wed 20-Apr-22 22:19 [RELEASE SOFTWARE]
* Boot Partition: qspi-upgrade-bootloader
* Reset Reason: Soft Reset
WARNING: DEV key installed
Loading "sdflash:/ie3x00-universalk9.17.10.01.SPA.bin" to memory...
Verifying image "sdflash:/ie3x00-universalk9.17.10.01.SPA.bin"...
Image passed digital signature verification
Checking for Bootloader upgrade...
New version = 8.1.2, Current version = 7.1.14
Erasing 4063232 bytes .....
Writing 932416 bytes .....
Verifying 932416 bytes .....
Erasing 4063232 bytes .....
Writing 936512 bytes .....
Verifying 936512 bytes .....
Bootloader upgrade successful
Resetting...
Initializing disk drivers...
Initializing file systems...
************
* Rom Monitor for IE3x00
```

```
* Copyright (c) 2017-2021 by Cisco Systems, Inc.
* All rights reserved.
***********
* Version: 8.1.2
* Compiled: Fri 09-Sep-22 09:39 [RELEASE SOFTWARE]
* Boot Partition: qspi-upgrade-bootloader
* Reset Reason: Soft Reset
WARNING: DEV key installed
Loading "sdflash:/ie3x00-universalk9.17.10.01.SPA.bin" to memory...
Verifying image "sdflash:/ie3x00-universalk9.17.10.01.SPA.bin"...
Image passed digital signature verification
Checking for Bootloader upgrade...
Bootloader upgrade not required
SUP PL (profile: 1) configuration done successfully
RTOS (profile: 1) boot successful
Taking BP out of reset
Taking LC1 out of reset
             Restricted Rights Legend
Use, duplication, or disclosure by the Government is
subject to restrictions as set forth in subparagraph
(c) of the Commercial Computer Software - Restricted
Rights clause at FAR sec. 52.227-19 and subparagraph
(c) (1) (ii) of the Rights in Technical Data and Computer
Software clause at DFARS sec. 252.227-7013.
          Cisco Systems, Inc.
          170 West Tasman Drive
          San Jose, California 95134-1706
Cisco IOS Software [Dublin], IE3x00 Switch Software (IE3x00-UNIVERSALK9-M), Version 17.10.1,
RELEASE SOFTWARE (fc2)
Technical Support: http://www.cisco.com/techsupport
Copyright (c) 1986-2022 by Cisco Systems, Inc.
Compiled Tue 29-Nov-22 16:19 by mcpre
This software version supports only Smart Licensing as the software licensing mechanism.
PLEASE READ THE FOLLOWING TERMS CAREFULLY. INSTALLING THE LICENSE OR
LICENSE KEY PROVIDED FOR ANY CISCO SOFTWARE PRODUCT, PRODUCT FEATURE,
AND/OR SUBSEQUENTLY PROVIDED SOFTWARE FEATURES (COLLECTIVELY, THE
"SOFTWARE"), AND/OR USING SUCH SOFTWARE CONSTITUTES YOUR FULL
ACCEPTANCE OF THE FOLLOWING TERMS. YOU MUST NOT PROCEED FURTHER IF YOU
ARE NOT WILLING TO BE BOUND BY ALL THE TERMS SET FORTH HEREIN.
Your use of the Software is subject to the Cisco End User License Agreement
(EULA) and any relevant supplemental terms (SEULA) found at
http://www.cisco.com/c/en/us/about/legal/cloud-and-software/software-terms.html.
You hereby acknowledge and agree that certain Software and/or features are
licensed for a particular term, that the license to such Software and/or
features is valid only for the applicable term and that such Software and/or
features may be shut down or otherwise terminated by Cisco after expiration
of the applicable license term (e.g., 90-day trial period). Cisco reserves
the right to terminate any such Software feature electronically or by any
```

```
other means available. While Cisco may provide alerts, it is your sole
responsibility to monitor your usage of any such term Software feature to
ensure that your systems and networks are prepared for a shutdown of the
Software feature.
% Failed to initialize backup nvram
cisco IE-3200-8P2S (ARM) processor (revision V01) with 429823K/6147K bytes of memory.
Processor board ID FOC2213V1QC
1 Virtual Ethernet interface
10 Gigabit Ethernet interfaces
32768K bytes of non-volatile configuration memory.
1968552K bytes of physical memory.
523264K bytes of crashinfo at crashinfo:.
1638400K bytes of Flash at flash:.
3883008K bytes of sdflash at sdflash:.
Base Ethernet MAC Address
                                  : f8:b7:e2:e5:25:80
                                 : 73-101446-05
Motherboard Assembly Number
Motherboard Serial Number
                                  : FOC221223CJ
Model Revision Number
                                   : V01
                                  : 5
Motherboard Revision Number
                                  : IE-3200-8P2S
Model Number
System Serial Number
                                  : FOC2213V1QC
                                  : 68-101575-01
Top Assembly Part Number
Top Assembly Revision Number
                                  : 26
System FPGA version
                                   : 0.89.2
CIP Serial Number
                                   : 0x4AE52580
SKU Brand Name
                                  : Cisco
```

Press RETURN to get started!

## Flash to SD Flash

In this scenario:

- The switch is running a version of Cisco IOS XE 17.9.x or earlier and you want to upgrade to Cisco IOS XE 17.10.x or later.
- Cisco IOS XE 17.9.x or earlier is running from flash and Cisco IOS XE 17.10 or later images should run from SD flash.
- After the procedure is complete, Cisco IOS XE image boots from SD flash, but the startup-config is read from onboard flash,

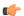

**Important** 

This scenario is not a recommended.

#### **Upgrade Procedure**

- 1. Download the Cisco IOS XE 17.10 or later image and keep the image in SD flash.
- **2.** Configure the following commands:
  - a. no boot system
  - b. no boot manual
  - c. no boot flash-primary
- 3. Delete all other bootable image files from SD flash, except for the Cisco IOS XE 17.10 image.
- **4.** Reload the system.

The switch performs a bootloader upgrade, then boots Cisco IOS XE 17.10 or later from SD flash.

#### **Example**

```
Switch(config) #no boo sys
Switch(config) #no boo manu
Switch(config) #no boo flash-primary
Switch (config) #end
Switch#wr mem
*Feb 28 04:17:31.637: %SYS-5-CONFIG I: Configured from console by console
Building configuration...
[OK]
Switch#
*Feb 28 04:17:43.168: %SYS-6-PRIVCFG ENCRYPT SUCCESS: Successfully encrypted private config
file
Switch#relo
Switch#reload
Proceed with reload? [confirm]
*Feb 28 04:17:51.460: %SYS-5-RELOAD: Reload requested by console. Reload Reason: Reload
Command.
watchdog: watchdog0: watchdog did not stop!
reboot: Restarting system
Initializing disk drivers...
Initializing file systems...
***********
* Rom Monitor for IE3x00
* Copyright (c) 2017-2021 by Cisco Systems, Inc.
* All rights reserved.
* Version: 7.1.14
* Compiled: Wed 20-Apr-22 22:19 [RELEASE SOFTWARE]
* Boot Partition: qspi-upgrade-bootloader
* Reset Reason: Soft Reset
WARNING: DEV key installed
Loading "sdflash:/ie3x00-universalk9.17.10.01.SPA.bin" to memory...
Verifying image "sdflash:/ie3x00-universalk9.17.10.01.SPA.bin"...
Image passed digital signature verification
Checking for Bootloader upgrade...
New version = 8.1.2, Current version = 7.1.14
```

```
Erasing 4063232 bytes .....
Writing 932416 bytes .....
Verifying 932416 bytes .....
Erasing 4063232 bytes .....
Writing 936512 bytes .....
Verifying 936512 bytes .....
Bootloader upgrade successful
Resetting...
Initializing disk drivers...
Initializing file systems...
* Rom Monitor for IE3x00
* Copyright (c) 2017-2021 by Cisco Systems, Inc.
* All rights reserved.
* Version: 8.1.2
* Compiled: Fri 09-Sep-22 09:39 [RELEASE SOFTWARE]
* Boot Partition: qspi-upgrade-bootloader
* Reset Reason: Soft Reset
WARNING: DEV key installed
Loading "sdflash:/ie3x00-universalk9.17.10.01.SPA.bin" to memory...
Verifying image "sdflash:/ie3x00-universalk9.17.10.01.SPA.bin"...
Image passed digital signature verification
Checking for Bootloader upgrade...
Bootloader upgrade not required
SUP PL (profile: 1) configuration done successfully
RTOS (profile: 1) boot successful
Taking BP out of reset
Taking LC1 out of reset
             Restricted Rights Legend
Use, duplication, or disclosure by the Government is
subject to restrictions as set forth in subparagraph
(c) of the Commercial Computer Software - Restricted
Rights clause at FAR sec. 52.227-19 and subparagraph
(c) (1) (ii) of the Rights in Technical Data and Computer
Software clause at DFARS sec. 252.227-7013.
          Cisco Systems, Inc.
          170 West Tasman Drive
          San Jose, California 95134-1706
Cisco IOS Software [Dublin], IE3x00 Switch Software (IE3x00-UNIVERSALK9-M), Version 17.10.1,
RELEASE SOFTWARE (fc2)
Technical Support: http://www.cisco.com/techsupport
Copyright (c) 1986-2022 by Cisco Systems, Inc.
Compiled Tue 29-Nov-22 16:19 by mcpre
This software version supports only Smart Licensing as the software licensing mechanism.
PLEASE READ THE FOLLOWING TERMS CAREFULLY. INSTALLING THE LICENSE OR
LICENSE KEY PROVIDED FOR ANY CISCO SOFTWARE PRODUCT, PRODUCT FEATURE,
AND/OR SUBSEQUENTLY PROVIDED SOFTWARE FEATURES (COLLECTIVELY, THE
```

"SOFTWARE"), AND/OR USING SUCH SOFTWARE CONSTITUTES YOUR FULL ACCEPTANCE OF THE FOLLOWING TERMS. YOU MUST NOT PROCEED FURTHER IF YOU ARE NOT WILLING TO BE BOUND BY ALL THE TERMS SET FORTH HEREIN.

Your use of the Software is subject to the Cisco End User License Agreement (EULA) and any relevant supplemental terms (SEULA) found at http://www.cisco.com/c/en/us/about/legal/cloud-and-software/software-terms.html.

You hereby acknowledge and agree that certain Software and/or features are licensed for a particular term, that the license to such Software and/or features is valid only for the applicable term and that such Software and/or features may be shut down or otherwise terminated by Cisco after expiration of the applicable license term (e.g., 90-day trial period). Cisco reserves the right to terminate any such Software feature electronically or by any other means available. While Cisco may provide alerts, it is your sole responsibility to monitor your usage of any such term Software feature to ensure that your systems and networks are prepared for a shutdown of the Software feature.

cisco IE-3200-8P2S (ARM) processor (revision V01) with 429823K/6147K bytes of memory. Processor board ID FOC2213V1QC

1 Virtual Ethernet interface

10 Gigabit Ethernet interfaces

32768K bytes of non-volatile configuration memory.

1968556K bytes of physical memory.

523264K bytes of crashinfo at crashinfo:.

1638400K bytes of Flash at flash:.

3883008K bytes of sdflash at sdflash:.

: f8:b7:e2:e5:25:80 Base Ethernet MAC Address Motherboard Assembly Number : 73-101446-05 Motherboard Serial Number : FOC221223CJ Model Revision Number : V01 Motherboard Revision Number : 5 : IE-3200-8P2S Model Number System Serial Number : FOC2213V10C Top Assembly Part Number : 68-101575-01

Top Assembly Revision Number : 26
System FPGA version : 0.89.2
CIP Serial Number : 0x4AE52580
SKU Brand Name : Cisco

Press RETURN to get started!

Flash to SD Flash

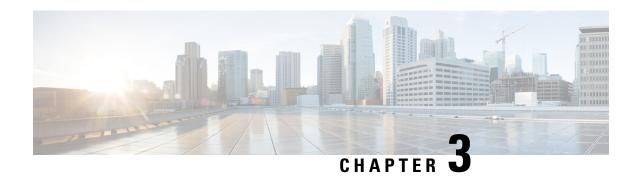

# Downgrading from Cisco IOS XE 17.10 Releases and Later to Cisco IOS XE 17.9 Releases and Earlier

This chapter contains the following sections:

- SD Flash to Flash, on page 19
- Flash to Flash, on page 20
- SD Flash to SD Flash, on page 20
- Flash to SD Flash, on page 21

## **SD Flash to Flash**

In this scenario:

- The switch is running Cisco IOS XE 17.10.x or later and you want to downgrade to Cisco IOS XE 17.9.x or earlier.
- Cisco IOS XE 17.10 or later is running from SD flash and Cisco IOS XE 17.9 or earlier images should run from flash.

#### **Downgrade Procedure**

- 1. Download the Cisco IOS XE 17.9 or earlier image and keep the image in flash.
- 2. Delete all other Cisco IOS XE images from SD flash.
- **3.** Configure the following commands:
  - a. no boot system
  - **b.** no boot manual
  - **c.** boot system flash:*image-name*
  - d. boot enable-break
- **4.** Reload the system.

After reloading, the switch performs a bootloader downgrade from 8.1.x to 7.1.x, then boots Cisco IOS XE 17.9 or earlier from flash.

## Flash to Flash

In this scenario:

- The switch is running Cisco IOS XE 17.10.x or later and you want to downgrade to Cisco IOS XE 17.9.x or earlier.
- Cisco IOS XE 17.10 or later is running from flash and the Cisco IOS XE 17.9 or earlier images should run from flash.

#### **Downgrade Procedure**

- 1. Download the Cisco IOS XE 17.9 or earlier image and keep the image in flash.
- 2. Delete all other Cisco IOS XE images from flash.
- 3. Delete all Cisco IOS XE images from the SD card.
- **4.** Configure the following commands:
  - a. no boot system
  - b. no boot manual
  - c. boot system flash:image-name
  - **d.** boot enable-break
- 5. Reload the system.

After reloading, the switch performs a bootloader downgrade from 8.1.x to 7.1.x, then boots Cisco IOS XE 17.9 or earlier from flash.

## **SD Flash to SD Flash**

In this scenario:

- The switch is running Cisco IOS XE 17.10.x or later and you want to downgrade to Cisco IOS XE 17.9.x or earlier.
- Cisco IOS XE 17.10 or later is running from SD flash and Cisco IOS XE 17.9 or earlier images should run from SD flash.

#### **Downgrade Procedure**

- 1. Download the Cisco IOS XE 17.9 or earlier image and keep the image in SD flash.
- 2. Delete all other Cisco IOS XE images from SD flash.

- **3.** If flash has the ENABLE\_FLASH\_PRIMARY ROM monitor environment variable set (by running the **show romvar** command), delete all Cisco IOS XE images from flash.
- **4.** Configure the following commands:
  - a. no boot system
  - b. no boot manual
  - c. boot enable-break
- **5.** Reload the system.

After reloading, the switch performs a bootloader downgrade from 8.1.x to 7.1.x, then boots Cisco IOS XE 17.9 or earlier from SD flash.

## Flash to SD Flash

In this scenario:

- The switch is running Cisco IOS XE 17.10.x or later and you want to downgrade to Cisco IOS XE 17.9.x or earlier.
- Cisco IOS XE 17.10 or later is running from flash and Cisco IOS XE 17.9 or earlier images should run from SD flash.

#### **Downgrade Procedure**

- 1. Download the Cisco IOS XE 17.9 or earlier image and keep the image in SD flash.
- 2. Delete all other Cisco IOS XE images from SD flash.
- **3.** If flash has the ENABLE\_FLASH\_PRIMARY ROM monitor environment variables set (by running **show romvar**), delete all Cisco IOS XE images from flash.
- **4.** Configure the following commands:
  - a. no boot system
  - b. no boot manual
  - c. boot enable-break
- 5. Reload the system.

After reloading, the switch performs a bootloader downgrade from 8.1.x to 7.1.x, then boots Cisco IOS XE 17.9 or earlier from SD flash.

Flash to SD Flash

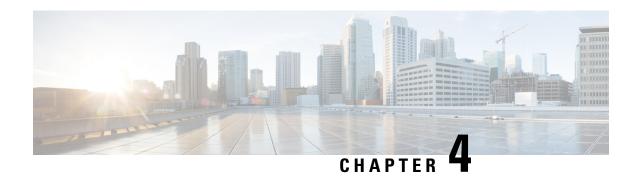

## Making USB Flash the Primary Boot Device for Embedded Switches

Making USB Flash the Primary Boot Device for Embedded Switches, on page 23

## Making USB Flash the Primary Boot Device for Embedded Switches

Beginning with the Cisco IOS XE 17.10.1 release, you can configure Cisco embedded switches to make USB flash the primary boot device. To do so:

At the configuration prompt, enter the following command: boot system usbflash0:image\_filename

#### Example:

```
ESS-X300(config) #boot system usbflash0:Image_17.10.1.bin
ESS-X300(config) #end
ESS-X300#wr memory
Building configuration...
[OK]
ESS-X300#
ESS-X300(config) #boot usb-primary

USB will be primary device on next boot when the device is booted from USB

ESS-X300(config) #end
ESS-X300#wr memory
Building configuration...
[OK]
ESS-X300#reload
```

Making USB Flash the Primary Boot Device for Embedded Switches